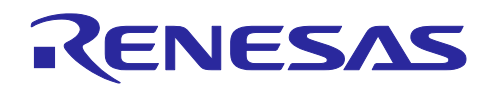

CS+ for CC V8.11.00

リリースノート

<span id="page-0-0"></span>R20UT5392JJ0100 Rev.1.00 2023.12.01

この度は、統合開発環境 CS+をご使用いただきまして、誠にありがとうございます。 この添付資料では、本製品をお使いいただく上での制限事項および注意事項等を記載しております。 ご使用の前に、必ずお読みくださいますようお願い申し上げます。

#### 目次

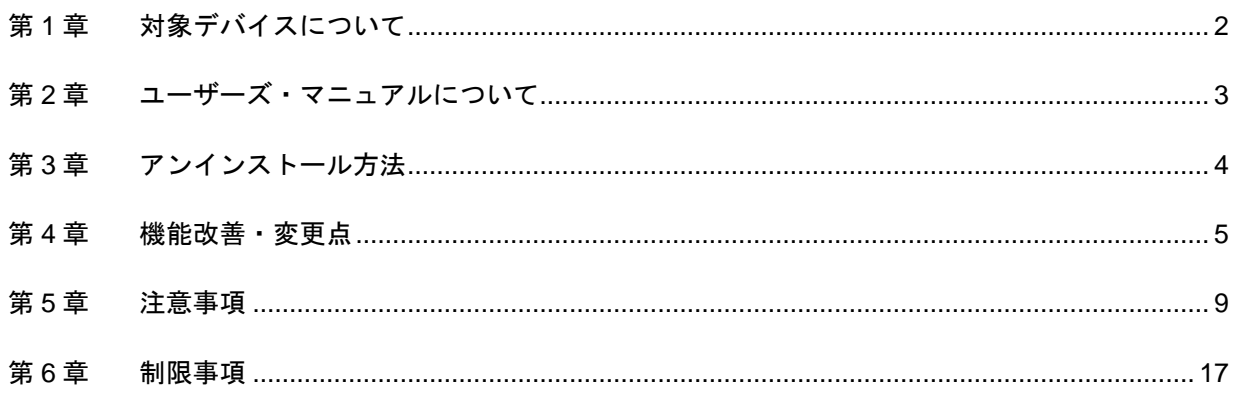

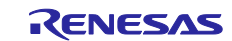

# 第1章 対象デバイスについて

<span id="page-1-0"></span>統合開発環境 CS+がサポートする対象デバイスに関しては、WEB サイトに掲載しています。

こちらをご覧ください。

CS+製品ページ:

<https://www.renesas.com/cs+>

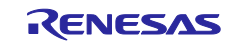

# <span id="page-2-0"></span>第2章 ユーザーズ・マニュアルについて

本製品に対応したユーザーズ・マニュアルは,次のようになります。本文書と合わせてお読みください。

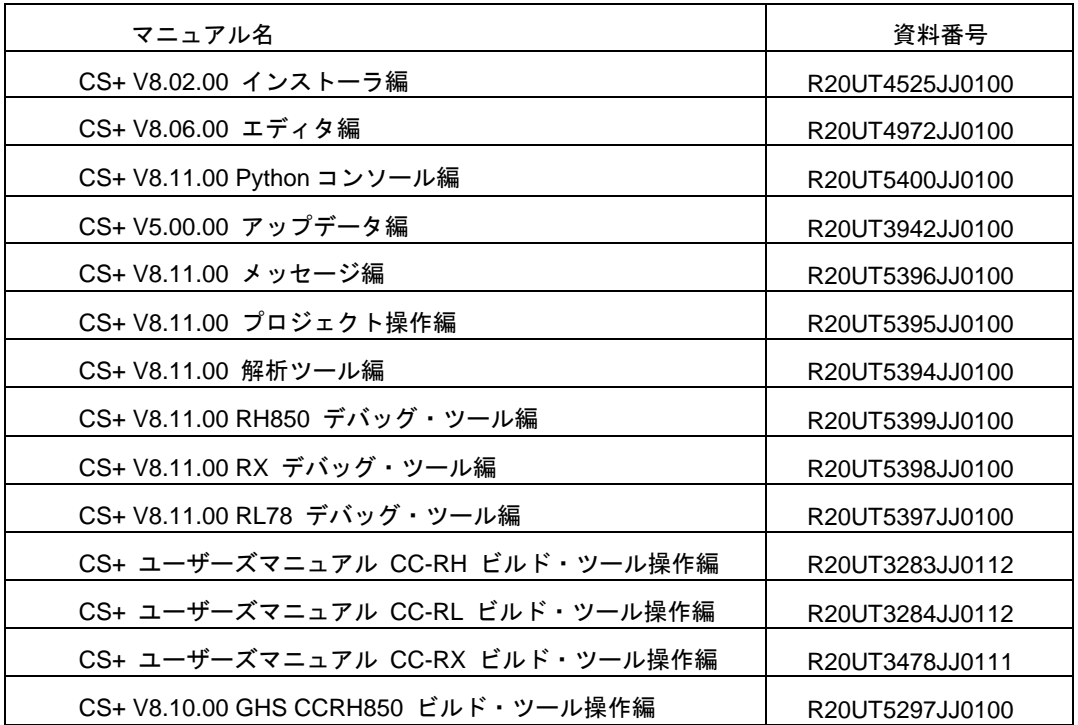

\* GHS: Green Hills Software, LLC

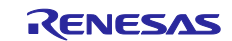

# 第3章 アンインストール方法

<span id="page-3-0"></span>本製品をアンインストールする場合は,2 つの方法があります。

・ 統合アンインストーラを使用する(CS+自体をアンインストールする)

・ 個別にアンインストールする(本製品のみをアンインストールする)

個別にアンインストールを行なう場合,Windows の設定の「アプリと機能」や,コントロール・パネルの 「プログラムと機能」から,「CS+ for CC」を選択してください。

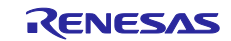

## 第4章 機能改善・変更点

<span id="page-4-0"></span>本章では. CS+の V8.10.00 から V8.11.00 の機能改善・変更点について説明します。

## 4.1 CS+の全体の機能改善・変更点

- 4.1.1 ルネサス製コンパイラのサポート拡充【RL78】【RH850】【RX】 次のコンパイラに対応しました。
	- ・RL78 ファミリ用 C コンパイラパッケージ CC-RL V1.13.00
	- ・RH850 ファミリ用 C コンパイラパッケージ CC-RH V2.06.00
	- ・RX ファミリ用 C/C++コンパイラパッケージ CC-RX V3.06.00

コンパイラのバージョンアップ内容や注意事項については,コンパイラのリリースノートをご覧ください。

#### 4.1.2 コマンドラインで依存関係情報を出力する機能を追加

CubeSuite+.exe に/odp 起動オプションを追加し,コマンドラインで依存関係情報ファイルを出力できるよう にしました。

4.1.3 CC-RL¥ フォルダが無い状態で起動した場合の改善

CS+¥CC¥CC-RL¥ フォルダが存在しない場合,CS+を起動しようとするとエラーが発生して起動しませんで した。(バージョン:CS+ for CC V8.09.00, V8.10.00) そのエラーを解消し,起動できるようにしました。 関連する FAQ:<https://ja-support.renesas.com/knowledgeBase/21052423>

- 4.2 ビルド・ツールの機能追加・機能改善
	- 4.2.1 -use\_mach オプション用プロパティを追加【RL78】

CC-RL の-use\_mach オプション指定用に共通オプションタブに [積和演算に MACH,MACHU 命令を使用す る] プロパティを追加しました。CC-RL V1.11.00 およびそれ以降のバージョンと組み合わせたときに使用で きます。

## 4.2.2 -asmopt=-warning オプション用プロパティを追加【RL78】

CC-RL の-asmopt=-waning オプション指定用に共通オプションタブに [必ず表示させる警告メッセージ] プロ パティを追加しました。

## 4.2.3 リンカ-show=struct オプション用プロパティの改善【RH850】【RL78】

リンカの-show=struct オプション指定用 [構造体/共用体のメンバ情報を出力する] プロパティを-OPtimize オ プション指定時に表示しないようにしました。

## 4.3 デバッグ・ツールの機能追加・機能改善

文中において以下の略称を使用しています。

OCD(Serial)

: E1 エミュレータ, E20 エミュレータ, E2 エミュレータ, E2 エミュレータ Lite の Serial / FINE 接続 OCD(JTAG)

: E1 エミュレータ,E20 エミュレータ,E2 エミュレータ,E2 エミュレータ Lite の JTAG 接続 OCD(LPD)

: E1 エミュレータ, E20 エミュレータ, E2 エミュレータの LPD 接続

## 4.3.1 ウォッチ パネルの改善

ウォッチ式にアセンブラのラベルを登録した場合に値(サイズ表記 1 バイト)を表示するようにしました。期待 するサイズでない場合はコンテキスト・メニューによりサイズ表記を見直してください。

ウォッチ式入力中に[Ctrl]+[Space]キーを押下することにより関数名、変数名の候補が表示されますが、ラベ ル名も表示するようにしました。

列のタイトルをクリックすることによりソートする機能があります。ソート前の状態に戻すことができない ため誤操作防止として列タイトルクリックによるソートを無効化する機能を追加しました。ツールバーある いはコンテキスト・メニューで無効化を解除できます。

## 4.3.2 エンコードの種類を追加

以下のパネルで選択できるエンコードの種類を追加しました。

- ⚫ ウォッチ パネル
- メモリ パネル
- ⚫ ローカル変数 パネル
- ⚫ コールスタック パネル

以下のエンコードの種類を追加しました。

- UTF-16 Big-Endian
- ⚫ UTF-16 Little-Endian
- UTF-32 Big-Endian
- UTF-32 Little-Endian

ただし、CS+ for CC V8.10.00 までの UTF-16 は UTF-16 Big-Endian に置き換わります。

## 4.3.3 デバッグ時のスタック領域に関する動作改善【RL78】

【対象】OCD(Serial), RL78/G10, RL78/G1N, RL78/G1M

以下のデバッグ操作を行うと,デバッグ・ツールがスタック領域の一部を書き換えてしまう場合がある問題 を改善しました。

·スタック·ポインタ(SP)が変化する命令をステップ実行する。

・CPU レジスタ パネル上で,スタック・ポインタ(SP)を変更する。

## 4.3.4 消費電流測定に関する動作改善【RL78】

【対象】E2 エミュレータ, RL78/G22, RL78/G23, RL78/G24, RL78/F23, RL78/F24 エディタ パネルで通過ポイントを有効に設定し,消費電流測定 パネルで測定を開始すると,「ユーザ・プ ログラム実行中のためコマンド処理を実行できません。(E2440000)」エラーになり,デバッガを停止でき なくなる問題を改善しました。

4.3.5 消費電流シミュレーション機能の対応品種拡充【RL78】

【対象】シミュレータ,RL78/G10,RL78/G11,RL78/G12,RL78/G13,RL78/G13A,RL78/G14, RL78/L12, RL78/G23, RL78/G24

消費電流シミュレーション機能の対応品種を追加しました。

本機能を使用することで,実際にマイコン(ボード)に接続せずに,パソコン上の仮想的な環境だけで消費電流 をシミュレーションすることができます。

次のマイクロコントローラに対応しました。

・RL78/G24

4.3.6 仮想ボードパネルのサポート部品拡充【RL78】

【対象】シミュレータ, RL78/G10, RL78/G11, RL78/G12, RL78/G13, RL78/G13A, RL78/G14, RL78/L12, RL78/G1F, RL78/G23, RL78/G15, RL78/G22, RL78/G16, RL78/G24 仮想ボードパネルでサポートする部品を追加しました。

・パルス入力装置

・Modbus 通信機器(UART)

#### 4.3.7 マイクロコントローラ変更後の仮想ボードパネルの動作改善【RL78】

【対象】シミュレータ,RL78/G10,RL78/G11,RL78/G12,RL78/G13,RL78/G13A,RL78/G14, RL78/L12,RL78/G1F,RL78/G23,RL78/G15,RL78/G22,RL78/G16,RL78/G24

仮想ボードパネルを使用しているプロジェクトで,マイクロコントローラ変更後に仮想ボードパネルを起動 した場合、変更前の仮想ボードパネルの仮想部品を引き継いだ状態で仮想ボードパネルが起動するよう改善 しました。

MCU Simulator Online からエクスポートされた共通プロジェクト・ファイル(\*.rcpc)を開いた際に表示される プロジェクト変換設定ダイアログにおいて,マイクロコントローラを変更してプロジェクトを変換した場合 も同様です。

#### 4.3.8 /lang 起動オプションの動作改善【RL78】

【対象】シミュレータ,RL78/G10,RL78/G11,RL78/G12,RL78/G13,RL78/G13A,RL78/G14, RL78/L12, RL78/G1F, RL78/G23, RL78/G15, RL78/G22, RL78/G16, RL78/G24 日本語以外の OS で"/lang ja-JP"を指定した場合,シミュレータ GUI は英語表記になっていたのを,日本語 で表示するように改善しました。

#### 4.3.9 仮想ボードパネルとシミュレータ GUI のシリアル通信の改善【RL78】

【対象】シミュレータ, RL78/G10, RL78/G11, RL78/G12, RL78/G13, RL78/G13A, RL78/G14,

RL78/L12, RL78/G1F, RL78/G23, RL78/G15, RL78/G22, RL78/G16, RL78/G24 RL78 の対象デバイスでは周辺 I/O リダイレクション・レジスタ (PIOR 等) を操作すると,兼用機能を割り 当てるポートが切り替わります。仮想ボードパネルのシリアル通信コンポーネントやシミュレータ GUI のシ リアルウインドウで,周辺 I/O リダイレクション・レジスタ (PIOR 等) で切り替えた端子を選択しシリアル 通信できるように改善しました。

# 4.4 Python コンソールの機能改善

## 4.4.1 Python 3 実行環境との外部通信機能の関数を追加

Python 3.x から CS+を制御する下記の関数を追加しました。

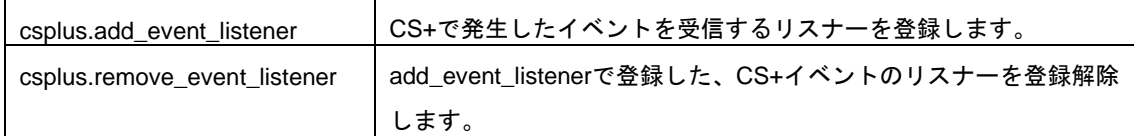

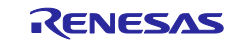

# 第5章 注意事項

<span id="page-8-0"></span>本章では,注意事項について説明します。

## 5.1 CS+全体の注意事項

## 5.1.1 ファイル名に関する注意事項

フォルダ名,ファイル名に関しては次の注意事項があります。

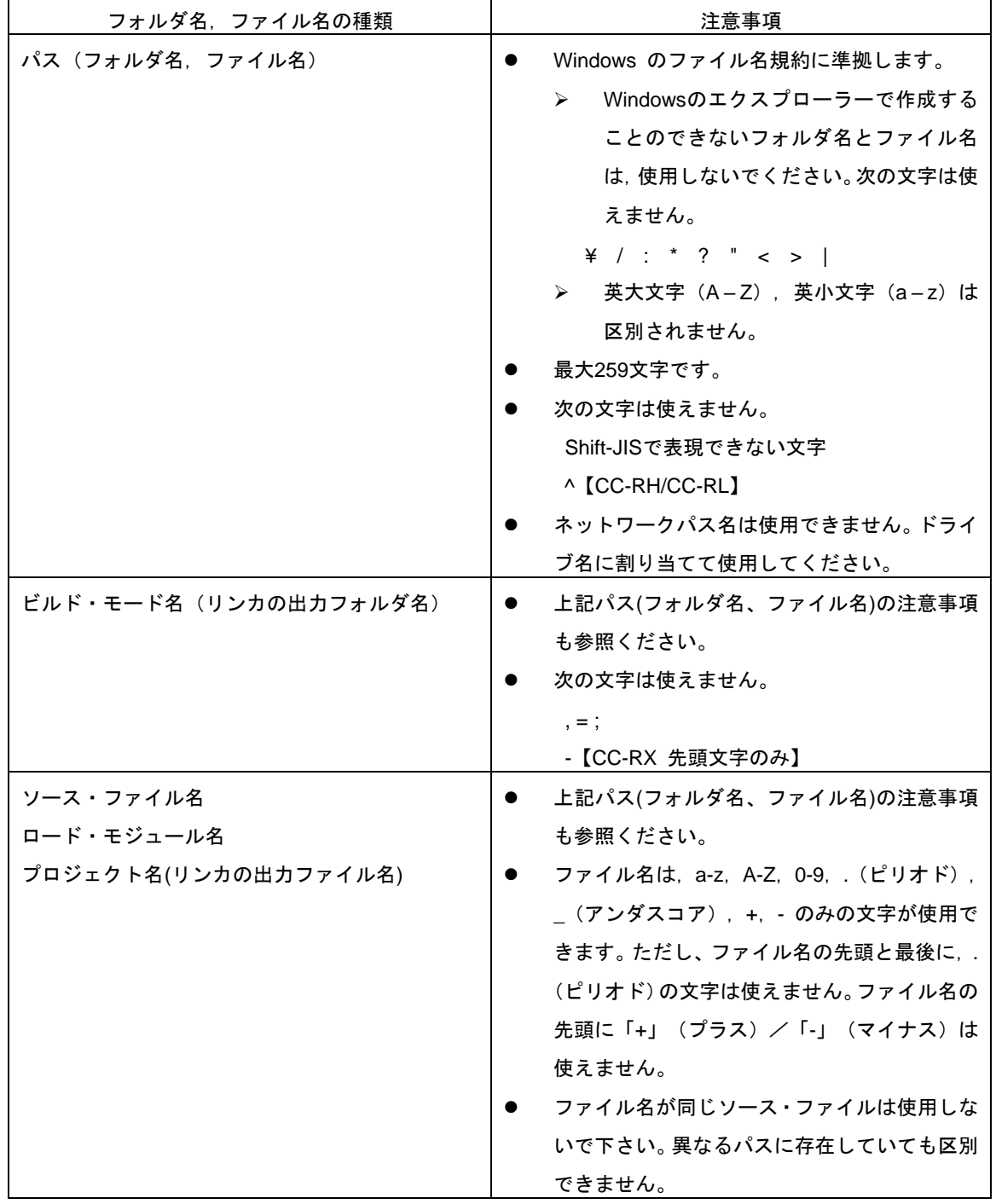

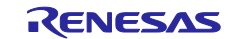

5.1.2 パネル表示に関する注意事項

使用するハードウェア環境が CS+ の推奨サポート環境を下回るスペックである場合, [プロパティ]パネル のサイズを小さくすると表示内容が乱れることがあります。

その場合には、分割パネル領域から [プロパティ] パネルを外に出してください。

- ・ ドッキング可能を ON にして,ドッキング・パネル化する
- ・ フローティングを ON にして,フローティング・パネル化する
- 5.1.3 エディタ・パネルに関する注意事項
	- ・ ラベルを選択して,コンテキスト・メニューの「関数または変数へジャンプ」機能を使用した場合,ラベル にジャンプしません。
	- ・ メイン・プロジェクトとサブプロジェクトに,パスの違う同名のソース・ファイルが登録されていて,メイ ン・プロジェクトとサブプロジェクトのロード・モジュールを両方ダウンロードしたとき,次のようになり ます。
		- ・ 当該ファイルでは,メイン・プロジェクトのアドレスが表示される
		- ・ 当該ファイルの逆アセンブルから「ソースへジャンプ」を行うと,メイン・プロジェクトに登録されて いるファイルが開く
		- ・ どちらのプロジェクトから当該ファイルを開いても1つのファイルしか開けない
	- · Windows 10, Windows 11 では, アンチエイリアスが有効になり表示が不鮮明になる場合があります。
	- ・ 名前を付けて保存ダイアログにおいてファイルを保存する場合,拡張子を入力しない場合には,ファイルの 種類ドロップダウン・リストで選択されている最初の拡張子が自動的に付加されます。ただし,ファイル の種類ドロップダウン・リストで選択されている拡張子および Windows で登録されている拡張子を付加し てファイル名を入力した場合,拡張子は付加されません。

自動的に拡張子が付加されてしまった場合は,エクスプローラー等でファイルをリネームしてください。

- ・ .NET Framework 4.6 がインストールされた環境では,エディタ・パネルに表示した内容を印刷できません。 CS+以外のエディタを使用して印刷をしてください。
- ・ Windows 11 でエディタ・パネルのフローティング表示時,最大化ボタン上でマウスホバーしても,スナッ プレイアウトが表示されません。

回避策:Windows キー + Z を入力します。

## 5.1.4 新規にプロジェクトを作成する際の注意事項

【対象】RX

RX 開発環境にて,"空のアプリケーション(CC-RX)"のプロジェクトを作成してビルドした場合,

以下のエラーが出る場合があります。

- \*\* L2132 (E) Cannot find "D" specified in option "rom"
- \*\* L2132 (E) Cannot find "D\_1" specified in option "rom"
- \*\* L2132 (E) Cannot find "D\_2" specified in option "rom"
- エラーが発生した場合は,リンク・オプションの"ROM から RAM へマップするセクション"の設定を変更し てください。

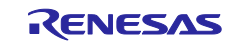

5.1.5 チュートリアルの注意事項

チュートリアルでは,コード生成プラグイン,端子配置プラグイン,プログラム解析プラグインを使用しま す。プラグイン管理ダイアログで使用するプラグインを有効にして下さい。

## 5.1.6 CS+の複数起動の注意事項

CS+は,同じホストマシン上で複数起動が可能ですが,次の注意事項があります。

- · CS+を複数起動した場合, パソコンのユーザ毎の情報ファイルは最後に書き込んだ情報が保存されます。
- ・ CS+を複数起動した場合,スタック見積もりツール(CallWalker 含む)の情報ファイルは最後に書き込ん だ情報が保存されます。
- ・ 複数起動した CS+で,同一プロジェクト・ファイルを使用した場合,最後に書き込んだ情報が保存されま す。
- ・ 複数起動した CS+で,同一プロジェクト・ファイルを使用した場合,同時にビルドしないでください。出 力ファイルが同一のためです。
- 5.1.7 作成したバージョンより古いバージョンで読み込む際の注意事項

作成したプロジェクトを,そのプロジェクトを作成した CS+より古いバージョンの CS+で読み込むと,一部 の設定がクリアされる場合があります。これは,新たに追加された機能などの新しいバージョンでのみ認識で きる項目が,古いバージョンでは認識できないためです。

5.1.8 マイクロソフト株式会社.NET Framework に関する注意事項

マイクロソフト株式会社製の.NET Framework のバージョンが 4.6.2 未満の場合に、次のメッセージを出力し て終了します。

E0200010

本製品の起動に失敗しました。

お使いの PC に Microsoft .NET Framework 4.6.2 以上をインストールしてください。

マイクロソフト株式会社のホームページから最新の.NET Framework をダウンロードしてインストールして から,CS+ for CC を起動してください。

CS+ for CC のアップデート・マネージャでは,.NET Framework のアップデートはできませんので,ご注意 ください。

#### 5.1.9 コードフラッシュのデュアルバンク機能に関する注意事項

【対象】RX26T, RX65N-2M, RX651-2M, RX65W-A, RX671, RX66N, RX72N, RX72M グループ RX26T の ROM512KB 品, RX65N/RX651 の ROM 2MB 品および 1.5MB 品, RX65W-A, RX671, RX66N, RX72N, RX72M の全製品に、コードフラッシュメモリのデュアルバンク機能があります。リニア モードまたはデュアルモードの選択はプロジェクト設定で行います。 デュアルモードを選択する場合は\_DUAL 付きの品種名を選択してください。

#### 5.1.10 スマート・マニュアルに関する注意事項

【対象】RL78・RX

スマート・マニュアルに対応していないマイコンのプロジェクトを開いている場合は,スマート・マニュアル でマニュアルが表示されません。

5.1.11 CS+ for CC V8.09.00 以前のスマート・マニュアルに関する注意事項 【対象】RL78・RX

2023 年 4 月からスマート・マニュアルデータベースの配布形式を変更しました。 CS+ for CC V8.09.00 およびそれ以前のバージョンではスマート・マニュアル パネルで 2023 年 4 月以降に更新あるいは公開されたマニュアルを自動的に開くことができなくなりました。 CS+ for CC V8.10.00 以降への更新をご検討ください。

5.1.12 パートナーOS 対応デバッグプラグインに関する注意事項

【対象】RL78・RX

パートナーOS 対応デバッグプラグインを有効にして CubeSuite+.exe(メイン・ウインドウ表示なし)で CS+ を起動すると「(0202002)プロジェクトの読み込みに失敗しました。」エラーになります。 以下のいずれかの方法で回避できます。

・CubeSuite+.exe にパートナーOS 対応デバッグプラグインを読み込まないオプションを指定して起動す る。

例) CubeSuite+.exe /np PartnerOS ...

・パートナーOS 対応デバッグプラグインをオフにしてから CubeSuite+.exe(メイン・ウインドウ表示なし)で 起動する。

プラグインのオフの仕方

メイン・ウインドウ表示ありの CS+あるいは CubeSuite+(CubeSuiteW+.exe)を起動する。

[ツール(T)]メニュー[プラグインの管理(P)...]を指定するとプラグイン管理ダイアログが表示される。

[パートナーOS 対応デバッグプラグイン]のチェックを外す。

## 5.1.13 RX72M 使用時の注意事項

【対象】全デバッグ・ツール,RX72M グループ

RX72M グループの全製品で新規プロジェクトを作成した場合,フォルダに配置される[iodefine.h]の定義が ユーザーズ・マニュアルの記載と異なります。V1.00A 以前の[iodefine.h]ファイルが該当します。

1. 誤: unsigned short ACKCMDER:1;

正:unsigned short ACKCMDERR:1;

2. 誤:unsigned long PSADR:19;

正:unsigned long PSADR:17;

## 5.1.14 検索・置換ダイアログの表示に関する注意事項

検索・置換ダイアログの表示位置は記憶,復元されます。マルチディスプレイ環境で一時的にサブディスプレ イが表示されていない場合などに,検索・置換ダイアログが画面外となり,表示されないように見える場合が あります。その場合,以下の方法で見える位置に移動することが可能です。

1. Ctrl+F 入力直後,つまり検索・置換ダイアログにフォーカスがある状態で Alt+Space キーを入力します。コ ントロールメニューが表示されるので, M キーを入力し「移動(M)」を選択します。

2. その状態で矢印キーを入力,またはマウスカーソルを動かすと,ダイアログが表示されます。

5.1.15 C++ソース・ファイルの編集,解析に関する注意事項【RL78】 CC-RL 用プロジェクトにおいて、C++ソース・ファイルに対し、以下の機能は使用できません。 ・エディタのスマート・エディット機能

- ・プログラム解析機能
	- ・関数一覧
	- ・変数一覧
	- ・解析グラフ([値の遷移]タブを除く)
	- ・コール・グラフ
	- ・クラス/メンバ

CC-RL コンパイラの C++サポートに関してはコンパイラ編ヘルプ/マニュアル,リリースノートを参照してく ださい。

## 5.2 ビルド・ツールの注意事項

## 5.2.1 ビルド・オプションのインポートに関する注意事項

ビルド・ツールのプロパティの[I/O ヘッダ・ファイル生成オプション]タブの[ファイルに出力するモジュール を選択する]プロパティの値が,インポート先のプロジェクトとインポート元のプロジェクトの両方で"はい"に 設定されている場合,ビルド・オプションのインポート機能を実行すると,インポートに失敗します。 回避策:インポート先のプロジェクトで[ファイルに出力するモジュールを選択する]プロパティの値を"いいえ "にしてプロジェクトを保存して,再度プロジェクトを開いた後でビルド・オプションのインポートを行って ください。

5.2.2 C++ソース・ファイルを追加したプロジェクトに関する注意事項【RL78】 CS+ V8.09.00 およびそれ以降のバージョンで作成された CC-RL 用プロジェクトは,C++ソース・ファイルが 1つ以上登録されている場合,CS+ V8.08.00 およびそれ以前のバージョンで開くことができません。 CS+ V8.08.00 およびそれ以前のバージョンは C++ソース・ファイルをサポートしていないためです。

## 5.3 設計ツールの注意事項

#### 5.3.1 プロジェクト保存に関する注意事項

サブプロジェクトが存在するプロジェクトにて,端子配置図または端子配置表パネルが開いた状態で プロジェクトの保存を行った場合に,メイン・プロジェクトの端子配置図,端子配置表が必ず表示されます。

## 5.4 デバッグ・ツールの注意事項

文中において以下の略称を使用しています。

OCD(Serial)

: E1 エミュレータ, E20 エミュレータ, E2 エミュレータ, E2 エミュレータ Lite の Serial / FINE 接続 OCD(JTAG)

: E1 エミュレータ, E20 エミュレータ, E2 エミュレータ, E2 エミュレータ Lite の JTAG 接続 OCD(LPD)

: E1 エミュレータ, E20 エミュレータ, E2 エミュレータの LPD 接続

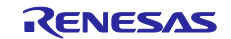

5.4.1 サブプロジェクトの追加について

【対 象】全デバッグ・ツール,全デバイス

デバッグ・ツール接続中にサブプロジェクトを追加すると,ダウンロード等に失敗することがあります。サブ プロジェクトの追加は,デバッグ・ツール切断中にしてください。

#### 5.4.2 レジスタ割付された共用体の取り扱いに関する注意事項

【対 象】全デバッグ・ツール,RX

共用体がレジスタに割り付いている場合,共用体のメンバはレジスタの下位バイトから割り付いているとみな します。このため,ビッグエンディアンの場合はメンバの値を正しく表示できません。

#### 5.4.3 char 型の引数を持つ同名の関数の取り扱いに関する注意事項

【対 象】全デバッグ・ツール,RX

下記のように char 型を使用した 3 つの関数を定義した場合,"Func(signed char)"のアドレスを正しく表示で きません。("Func(char)"のアドレスを表示します。)

void Func(char);

void Func(signed char);

void Func(unsigned char);

## 5.4.4 オーバーレイ・セクションの優先セクションの変更に関する注意事項 【対 象】全デバッグ・ツール,RX

オーバーレイ・セクションの優先セクションを変更しても,デバッガの機能には直ぐには反映されません。 例えば,エディタ上のアドレス表示については,ファイルを一旦閉じ,再度開くことにより反映されます。 また,ウォッチ・パネル上の変数表示については,1 回ステップを実行することにより反映されます。

#### 5.4.5 CC-RX コンパイラのリンク・オプションの注意事項

【対 象】全デバッグ・ツール,RX

CC-RX コンパイラはリンク・オプション-sdebug には対応していません。

デバッグの際は,CC-RX コンパイラプロパティの[リンク・オプション]タブ→[出力カテゴリ]→[デバッグ情報 を出力する]を-debug に設定してください。

#### 5.4.6 for 文やインライン関数内のブレークポイント設定に関する注意事項

【対 象】全デバッグ・ツール,全デバイス共通

以下のプログラムを C ソースに記述するとソースプログラム 1 行に対する命令が複数箇所に配置されますが エディタ上にはそのうちの 1 箇所のアドレスのみを表示しています。

この行に対しブレークポイントを設定した場合、ブレークするのはエディタに表示したアドレス実行時のみ となります。

- 1. インライン関数 (\*1)
- 2. テンプレート関数
- 3. for 文, do-while 文の先頭行

\*1:最適化によりインライン展開された関数も含みます

#### 5.4.7 デュアルモードのプロジェクトに関する注意事項

【対 象】全デバッグ・ツール,RX65N-2M, RX651-2M, RX671, RX66N, RX72N, RX72M グループ

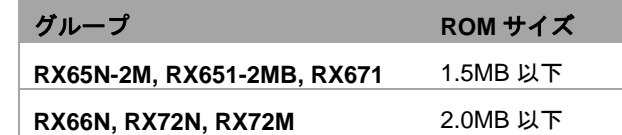

デュアルモードのプロジェクトの場合,上記 ROM サイズではバンク 0 とバンク 1 の ROM のアドレス空間が 不連続のため,本来隙間が存在しますが,以下の機能では隙間の領域のデータが存在するものとして扱いま す。

- ・メモリパネル
- ・ウォッチ・パネル
- ・逆アセンブル・パネル

[E1/E20/E2/E2Lite]

該当領域に対しての Read 結果は 0x00 となり、Write は無視されます。

[Simulator]

該当領域に対しての Read, Write ともに正常終了します。

## 5.4.8 IE850A に関する注意事項

【対象】IE850A

トレース・メモリ・サイズ[フレーム]プロパティで 512K より大きな値を指定できますが,指定した場合ト レース・パネルの表示や Python コンソールでは最新の 512K のトレース・データを使用します。

#### 5.4.9 RL78/G1M, RL78/G1N に関する注意事項

【対象】OCD(Serial), RL78/G1M, RL78/G1N RL78/G1M, RL78/G1N では以下のプロパティは使用できません。 接続用設定 - ターゲット・ボードとの接続 - 低電圧 OCD ボードを使用する

#### 5.4.10 周辺シミュレーション機能に関する注意事項

【対象】シミュレータ,RL78/G10,RL78/G11,RL78/G12,RL78/G13,RL78/G13A,RL78/G14, RL78/L12, RL78/G1F, RL78/G23, RL78/G15, RL78/G22, RL78/G16, RL78/G24 対象デバイスのユーザーズ・マニュアルで禁止されている SFR の設定を,ユーザ・プログラムまたはデバッ グ操作で行った場合, CS+が正しく動作しない場合があります。

#### 5.4.11 シミュレータのスタンバイ・モード中の時間計測に関する注意事項

【対象】シミュレータ, RL78, RH850

プログラムがスタンバイ・モード(RL78:HALT/STOP/SNOOZE,RH850:HALT)に入る場合に,次の2つの 機能の時間は正しく計測できません。

(1) Run-Break タイマ機能 (RL78 シミュレータ, RH850 シミュレータ)

以下の場合,計測される Run-Break 時間は正しくありません。

・スタンバイ・モード中に強制ブレークした場合

・スタンバイ・モード中に強制ブレーク後のプログラム実行を開始した場合

(2) Python 関数の debugger.Interrupt.SetTimer (RH850 シミュレータのみ) debugger.Interrupt.SetTimer で設定するブレーク時間が、スタンバイ・モード(HALT)中にマッチして も,スタンバイ・モードが解除されるまでブレークしません。 なお,debugger.XRumBreak.Set も同じ機能を持つので同様です。

## 5.4.12 仮想ボードパネルに関する注意事項

【対象】シミュレータ, RL78/G10, RL78/G11, RL78/G12, RL78/G13, RL78/G13A, RL78/G14, RL78/L12, RL78/G1F, RL78/G23, RL78/G15, RL78/G22, RL78/G16, RL78/G24 以下の条件を全て満たすプロジェクトを CS+ for CC V8.11.00 で読み込み仮想ボードパネルを起動した場 合,仮想部品とシミュレータとの接続が解除された状態で読み込まれます。 ・CS+ for CC V8.09.00 以前で作成したプロジェクト ・マイクロコントローラを変更したプロジェクト

・仮想ボードパネルを起動したプロジェクト

## 5.5 解析ツールの注意事項

## 5.5.1 解析グラフ パネル [値の遷移] タブに関する注意事項 解析グラフ パネルの[値の遷移]タブのチャネル 17 以降の設定は,CS+ V8.09.00 およびそれ以前のバージョ ンでプロジェクトを開き保存すると失われます。

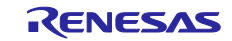

## 第6章 制限事項

<span id="page-16-0"></span>本章では,制限事項について説明します。

## 6.1 デバッグ・ツールの制限事項

文中において,以下の略称を使用しています。

OCD(Serial)

: E1 エミュレータ, E20 エミュレータ, E2 エミュレータ, E2 エミュレータ Lite の Serial / FINE 接続 OCD(JTAG)

: E1 エミュレータ, E20 エミュレータ, E2 エミュレータ, E2 エミュレータ Lite の JTAG 接続 OCD(LPD)

: E1 エミュレータ, E20 エミュレータ, E2 エミュレータの LPD 接続

## 6.1.1 デバッグ・ツールの制限事項一覧

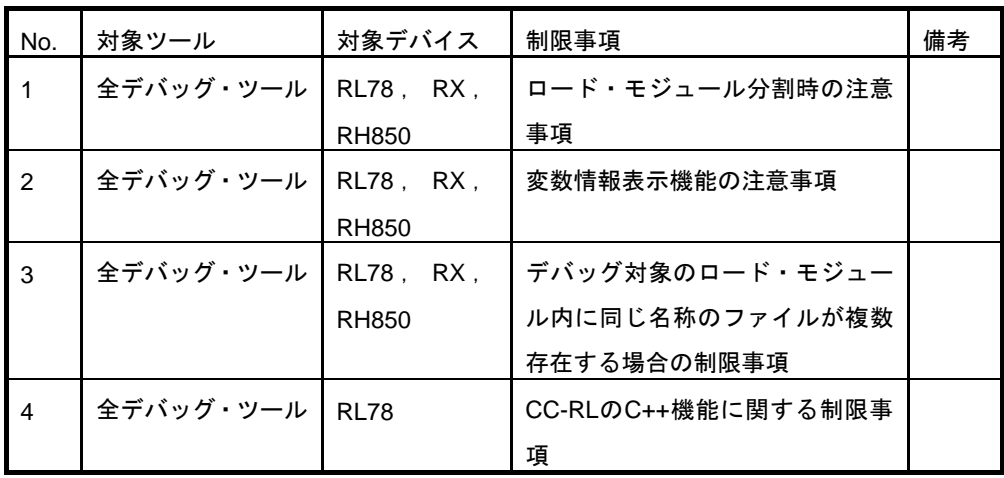

## 6.1.2 デバッグ・ツールの制限事項詳細

No.1 ロード・モジュール分割時の注意事項

- 【対 象】全デバッグ・ツール,RL78,RX,RH850
- 【内 容】ロード・モジュールを分割生成した場合に,下記の制限があります。
	- a. ソースレベルデバッグができません。
	- b. 2 番目以降の出力ファイルは,デバッグ・ツールに自動登録されません。
- 【回避策】 ロード・モジュールは分割しないでください。

No.2 変数情報表示機能の注意事項

- 【対 象】全デバッグ・ツール, RL78, RX, RH850
- 【内 容】関数内で同じ名称の変数を複数定義している場合,各行で停止時に参照できる変数の情報が期待値と 異なる場合があります。 なお、本現象はコンパイル時の最適化レベル(注)に依存します。

注:設定項目(プロパティ)の位置

[ビルド・ツール] - [共通オプション] - [よく使うオプション(リンク)]。 【例】以下のようなプログラムを記述した場合,生成コード上は, (\*1)の位置で char 型の変数"a"が最も内側のスコープに生存し, (\*2)の位置で int 型の変数"a"が最も内側のスコープに生存します。 しかし,本制限に該当する場合には,(\*1),(\*2)のどちらの位置からも一方の変数の情報しか参照 できません。 void main()  $\{$  int a = 100;  $\{$ char  $a = 'A'$ :  $a++: <-(1)$  }  $a++: <-(2)$  } ●(\*1)の位置でのウォッチ・パネル上の表示結果 "a" 'A' (0x41) "signed char" "0xfefb1004" //期待値 または "a" 100 (0x00000064) "int" "0xfefb1000" ●(\*2)の位置でのウォッチ・パネル上の表示結果 "a" 'B' (0x42) "signed char" "0xfefb1004" または "a" 100 (0x00000064) "int" "0xfefb1000" //期待値 【発生条件】コンパイル時に最適化を行うと発生することがあります。 【回避策】コンパイル時の最適化レベルを「デバッグ優先」にしてください。以下の条件を全て満たした場 合,認証切れエラーが発生し,デバッグを継続することができなくなります。 No.3 デバッグ対象のロード・モジュール内に同じ名称のファイルが複数存在する場合の制限事項 【対 象】全デバッグ・ツール,RL78,RX,RH850 【内 容】デバッグ対象のロード・モジュール内に同じ名称のファイルが複数存在する場合,エディタで行アド レスが正しく表示されません。また,イベント機能が正しく設定されません。 フォルダ構成例: C:¥Work¥CS+¥ProjA¥ProjA.mtpj¥Src¥main.c -> A.abs C:¥Work¥CS+¥ProjB¥ProjB.mtpj¥Src¥main.c -> B.abs 上記 2 つのロード・モジュールを同時にデバッグする場合 ※上記例では複数のロード・モジュールを使用していますが,同一ロード・モジュール内にファイ ルが複数存在する場合も同様です。 【発生条件】発生条件:ファイルのコンパイルディレクトリ以降の相対パス(ファイル名含む)が一致する CS+上でビルドする場合: コンパイルディレクトリ=プロジェクト・ファイル(\*.mtpj(注))位置 注:サブプロジェクトの場合は"\*.mtpj"ではなく,"\*.mtsp"になります MakeFile 等でビルドする場合:

コンパイルディレクトリ=カレントディレクトリ

【回避策】以下のいずれかを実施いただくことで,デバッグ中も同名ファイルが区別できるようになります。

- a. コンパイルディレクトリからの相対パスが異なるようにフォルダ構成を変更してください。
	- Before : ProjA¥Src¥main.c
		- : ProjB¥Src¥main.c
	- After : ProjA¥SrcA¥main.c
		- : ProjB¥SrcB¥main.c
	- →変更を実施することで相対パスはそれぞれ

"SrcA¥main.c"

"SrcB¥main.c"になります。

- b. デバッグ対象ファイルに同名ファイルがなくなるようファイル名を変更してください。
	- Before : ProjA¥Src¥main.c
		- : ProjB¥Src¥main.c
	- After : ProjA¥Src¥mainA.c
		- : ProjB¥Src¥mainB.c,

No.4 CC-RL の C++機能に関する制限事項

- 【対 象】全デバッグ・ツール,RL78
- 【内 容】以下の C++機能を利用したシンボルや関数のデバッグができません。
	- ・名前空間
	- ・派生クラス
	- ・テンプレート

【回避策】 回避策はありません。

## 6.2 設計ツールの制限事項

#### 6.2.1 設計ツールの制限事項一覧

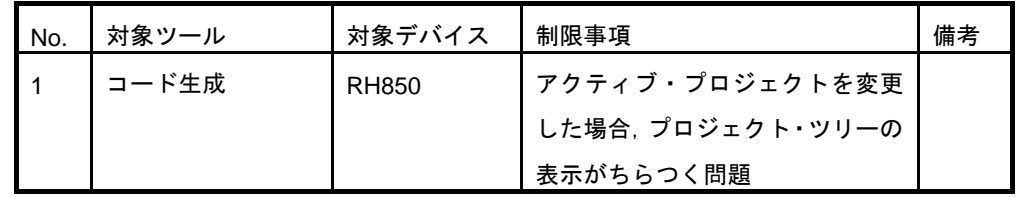

#### 6.2.2 設計ツールの制限事項の詳細

No.1 アクティブ・プロジェクトを変更した場合, プロジェクト・ツリーの表示がちらつく問題 【対 象】RH850

【内 容】プロジェクト・ツリーに 2 つ以上のプロジェクトが存在し,それぞれが「コード生成」を含む場 合,アクティブ・プロジェクトを変更するとプロジェクト・ツリーの表示がちらつきます。 【回避策】 回避策はありません。

## 6.3 Python コンソールの制限事項

## 6.3.1 Python コンソールの制限事項一覧

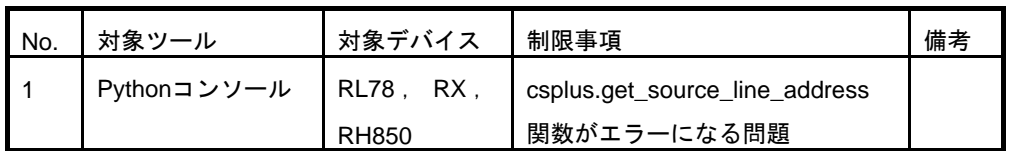

## 6.3.2 Python コンソールの制限事項の詳細

No.1 csplus.get\_source\_line\_address 関数がエラーになる問題

- 【対 象】RL78, RX, RH850
- 【内 容】複数のロード・モジュールをダウンロードした場合, csplus.get\_source\_line\_address 関数がエラー になる場合があります。
- 【回避策】 第二引数を"<ロードモジュール名>\$<ファイル名>"としてロード・モジュールを追加指定してくだ さい。(例:csplus.get\_source\_line\_address(0, "loadmodule2.abs\$main2.c", 40))

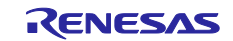

## ご注意書き

- 1. 本資料に記載された回路、ソフトウェアおよびこれらに関連する情報は、半導体製品の動作例、応用例を説明するものです。回路、ソフトウェアお よびこれらに関連する情報を使用する場合、お客様の責任において、お客様の機器・システムを設計ください。これらの使用に起因して生じた損害 (お客様または第三者いずれに生じた損害も含みます。以下同じです。)に関し、当社は、一切その責任を負いません。
- 2. 当社製品または本資料に記載された製品デ-タ、図、表、プログラム、アルゴリズム、応用回路例等の情報の使用に起因して発生した第三者の特許 権、著作権その他の知的財産権に対する侵害またはこれらに関する紛争について、当社は、何らの保証を行うものではなく、また責任を負うもので はありません。
- 3. 当社は、本資料に基づき当社または第三者の特許権、著作権その他の知的財産権を何ら許諾するものではありません。
- 4. 当社製品を組み込んだ製品の輸出入、製造、販売、利用、配布その他の行為を行うにあたり、第三者保有の技術の利用に関するライセンスが必要と なる場合、当該ライセンス取得の判断および取得はお客様の責任において行ってください。
- 5. 当社製品を、全部または一部を問わず、改造、改変、複製、リバースエンジニアリング、その他、不適切に使用しないでください。かかる改造、改 変、複製、リバースエンジニアリング等により生じた損害に関し、当社は、一切その責任を負いません。
- 6. 当社は、当社製品の品質水準を「標準水準」および「高品質水準」に分類しており、各品質水準は、以下に示す用途に製品が使用されることを意図 しております。

—標準水準: コンピュータ、OA 機器、通信機器、計測機器、AV 機器、家電、工作機械、パーソナル機器、産業用ロボット等

- 高品質水準 : 輸送機器(自動車、電車、船舶等)、交通制御(信号)、大規模通信機器、金融端末基幹システム、各種安全制御装置等

当社製品は、データシート等により高信頼性、Harsh environment 向け製品と定義しているものを除き、直接生命・身体に危害を及ぼす可能性のあ る機器・システム(生命維持装置、人体に埋め込み使用するもの等)、もしくは多大な物的損害を発生させるおそれのある機器・システム(宇宙機 器と、海底中継器、原子力制御システム、航空機制御システム、プラント基幹システム、軍事機器等)に使用されることを意図しておらず、これら の用途に使用することは想定していません。たとえ、当社が想定していない用途に当社製品を使用したことにより損害が生じても、当社は一切その 責任を負いません。

- 7. あらゆる半導体製品は、外部攻撃からの安全性を 100%保証されているわけではありません。当社ハードウェア/ソフトウェア製品にはセキュリ ティ対策が組み込まれているものもありますが、これによって、当社は、セキュリティ脆弱性または侵害(当社製品または当社製品が使用されてい るシステムに対する不正アクセス・不正使用を含みますが、これに限りません。)から生じる責任を負うものではありません。当社は、当社製品ま たは当社製品が使用されたあらゆるシステムが、不正な改変、攻撃、ウイルス、干渉、ハッキング、データの破壊または窃盗その他の不正な侵入行 為(「脆弱性問題」といいます。)によって影響を受けないことを保証しません。当社は、脆弱性問題に起因しまたはこれに関連して生じた損害に ついて、一切責任を負いません。また、法令において認められる限りにおいて、本資料および当社ハードウェア/ソフトウェア製品について、商品 性および特定目的との合致に関する保証ならびに第三者の権利を侵害しないことの保証を含め、明示または黙示のいかなる保証も行いません。
- 8. 当社製品をご使用の際は、最新の製品情報(データシート、ユーザーズマニュアル、アプリケーションノート、信頼性ハンドブックに記載の「半導 体デバイスの使用上の一般的な注意事項」等)をご確認の上、当社が指定する最大定格、動作電源電圧範囲、放熱特性、実装条件その他指定条件の 範囲内でご使用ください。指定条件の範囲を超えて当社製品をご使用された場合の故障、誤動作の不具合および事故につきましては、当社は、一切 その責任を負いません。
- 9. 当社は、当社製品の品質および信頼性の向上に努めていますが、半導体製品はある確率で故障が発生したり、使用条件によっては誤動作したりする 場合があります。また、当社製品は、データシート等において高信頼性、Harsh environment 向け製品と定義しているものを除き、耐放射線設計を 行っておりません。仮に当社製品の故障または誤動作が生じた場合であっても、人身事故、火災事故その他社会的損害等を生じさせないよう、お客 様の責任において、冗長設計、延焼対策設計、誤動作防止設計等の安全設計およびエージング処理等、お客様の機器・システムとしての出荷保証を 行ってください。特に、マイコンソフトウェアは、単独での検証は困難なため、お客様の機器・システムとしての安全検証をお客様の責任で行って ください。
- 10. 当社製品の環境適合性等の詳細につきましては、製品個別に必ず当社営業窓口までお問合せください。ご使用に際しては、特定の物質の含有・使用 を規制する RoHS 指令等、適用される環境関連法令を十分調査のうえ、かかる法令に適合するようご使用ください。かかる法令を遵守しないことに より生じた損害に関して、当社は、一切その責任を負いません。
- 11. 当社製品および技術を国内外の法令および規則により製造・使用・販売を禁止されている機器・システムに使用することはできません。当社製品お よび技術を輸出、販売または移転等する場合は、「外国為替及び外国貿易法」その他日本国および適用される外国の輸出管理関連法規を遵守し、そ れらの定めるところに従い必要な手続きを行ってください。
- 12. お客様が当社製品を第三者に転売等される場合には、事前に当該第三者に対して、本ご注意書き記載の諸条件を通知する責任を負うものといたしま す。
- 13. 本資料の全部または一部を当社の文書による事前の承諾を得ることなく転載または複製することを禁じます。
- 14. 本資料に記載されている内容または当社製品についてご不明な点がございましたら、当社の営業担当者までお問合せください。
- 注 1. 本資料において使用されている「当社」とは、ルネサス エレクトロニクス株式会社およびルネサス エレクトロニクス株式会社が直接的、間接的 に支配する会社をいいます。
- 注 2. 本資料において使用されている「当社製品」とは、注1において定義された当社の開発、製造製品をいいます。

〒135-0061 東京都江東区豊洲3-2-24(豊洲フォレシア) [www.renesas.com](https://www.renesas.com/)

## 本社所在地 おぼし お問合せ窓口

弊社の製品や技術、ドキュメントの最新情報、最寄の営業お問合せ窓 口に関する情報などは、弊社ウェブサイトをご覧ください。 [www.renesas.com/contact/](http://www.renesas.com/contact/)

(Rev.5.0-1 2020.10)

## 商標について

ルネサスおよびルネサスロゴはルネサス エレクトロニクス株式会社の 商標です。すべての商標および登録商標は、それぞれの所有者に帰属 します。